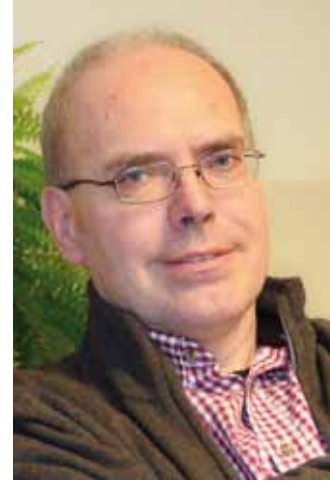

# **Fotografie und Computer Tipps und Tricks von Peter Hoffmann**

**Mit dem Siegeszug der digitalen Fotografie gehört für die meisten Fotografen der Computer ebenso zum Handwerkszeug wie ihre Kamera. In unserer neuen Serie verrät Peter Hoffmann Ihnen einige Tipps und Tricks zum wirkungsvollen und effizienten Zusammenspiel beider Techniken. Wir freuen uns über diese Bereicherung der Sammellinse, danken Peter Hoffmann für seine bereitwillige Mitarbeit und wünschen Ihnen, liebe Leser, spannende und neue Erkenntnisse.** 

"Eigentlich bin ich nur ein neugieriger Mensch, der gern etwas Neues ausprobiert und andere dann daran teilhaben lassen möchte."

Peter Hoffmann wurde 1957 in Dortmund geboren. Nach Abitur, Studium (Germanistik, Philosophie, Geschichte, Kunst) und Referendariat schulte er zum EDV-Organisatur um. Seit mehr als zwanzig Jahren ist er in der Erwachsenenbildung tätig. Hauptberuflich als IT-Trainer mit den Schwerpunkten Standardsoftware, Bürokommunikation und Content Management Systeme.

Spricht man mit Fotografen, so wird man schnell eine hitzige Dis-<br>Skussion haben, wenn es um die Frage geht, ob im RAW-Format fotografiert werden soll oder nicht. Die Skepsis, die diesem Dateityp entgegengebracht wird, ist gut zu verstehen.

Daneben leitet er VHS-Kurse zu verschiedenen Themen wie AV-Präsentationen, Medienarchivierung und Fotografie (Bildbearbeitung mit Photoshop, Lightroom, Aperture, ...), arbeitet am fotoforum-Magazin mit und hat sich als Referent bei unseren BSW-Seminaren einen guten Namen gemacht. Soweit ihm bei soviel Engagement noch Freizeit verbleibt, verbringt er sie mit Reisen, Lesen und Jazz hören.

Wer im RAW-Format fotografiert, kann einfach nicht so viele Fotos auf der Speicherkarte sichern, wie dies bei JPG-Bildern der Fall wäre. Auch im Computer-Alltag erweisen sich RAW-Formate als recht sperrig: Ohne vorherige Konvertierung kann dieser Dateityp überhaupt nicht in Office-Programmen wie Word oder PowerPoint genutzt werden. Und selbst Programme, die auf das Präsentieren von Fotos spezialisiert sind – ich denke da beispielsweise an m.objects oder Aquasoft Diashow – können nicht mit diesem Dateityp umgehen. Auch hier werden JPG- oder PNG-Dateien erwartet. Letztere insbesondere dann, wenn Transparenz wichtig ist. Betonen muss man auch, dass es das RAW-Format gar nicht gibt. Es gibt verschiedene proprietäre, also herstellereigene Formate, deren Besonderheiten nur Canon, Nikon, Pentax, … bekannt sind und als Betriebsgeheimnis gehütet werden. Daraus erwachsen Schwierigkeiten für die langfristig sicherere Archivierung von RAW-Dateien.

Kurz und gut: RAW-Dateien sind mit den meisten Programmen nicht ohne vorherige Konvertierung kompatibel. Sie beanspruchen viel Speicherplatz und machen auch noch Schwierigkeiten bei der Sicherung. Und doch lohnt es sich, dieses Dateiformat zu nutzen und sich der Mühe zu unterziehen, das RAW-Material, das rohe, ungeschliffene digitale Negativmaterial zu entwickeln. Warum? Das wird verständlicher, wenn man einen Blick hinter die Kulissen wirft und versucht, die Besonderheiten der RAW-Datei zu verstehen und von den Eigenheiten des JPG-Formats abzugrenzen.

## **Schritte zum Bild**

Dicht an dicht reihen sich auf einem Sensor lichtempfindliche Fotodioden, die während der Belichtung das Licht sammeln und die auftreffende Energie speichern. Abhängig von der auftreffenden Energie wird dabei ein stärkeres oder schwächeres Signal erzeugt. Die Spannung wird gemessen und einer Tonwertwertskala zugeordnet. Bei einem 8-bit-Bild werden auf diese Weise bis zu 256 Helligkeitsstufen unterschieden. Bei 12 bit sind es schon 4.096 Helligkeitsstufen und bei 16 bit gar 65.536. Doch die Sensoren sind zunächst einmal farbenblind. Die gemessene Helligkeit wird einer Grauwertskala zugeordnet. Um Farbe ins Spiel zu bringen, müssen die Sensoren nun für einzelne Farben sensibilisiert werden. In den meisten Kameras werden dazu die Sensoren mit Filtern versehen, die dafür sorgen, dass die einzelne Fotodiode nur die Helligkeit von rotem, grünem oder blauem Licht misst. Wie auf einem Schachbrett sind die Sensoren angeordnet: Jeweils zwei grünen Pixeln wird ein roter und ein blauer Pixel zugeordnet. Der Kamerasensor speichert so für jeden Pixel die Helligkeitsinformation und die Information, welcher Grundfarbe diese Helligkeit zuzuordnen ist. Ein Foto besteht aber nicht nur aus drei Grundfarben, sondern aus unendlich vielen Farbabstufungen. Da diese Farbnuancen nicht aufgezeichnet worden sind, müssen sie mathematisch durch ein Interpolationsverfahren ermittelt werden. In den Anfangstagen der Digitalfotografie konnte der

Fotograf auf diese Berechnungen wenig Einfluss nehmen. Heute bieten auch schon einfache Kameras eine Vielzahl an Entwicklungsverfahren an, um die Tonwertverteilung, die Helligkeit, den Kontrast und die Farben eines Bildes zu verändern. Das geschieht, wenn man einmal davon absieht, dass der Fotograf aus den ihm angebotenen Vorlagen wählen muss, automatisch und meist auch in guter Qualität. Das Ergebnis ist aber unabänderlich, denn die ursprünglichen Bildinformationen sind gelöscht und durch die Entwicklungseinstellungen der Kamera überschrieben.

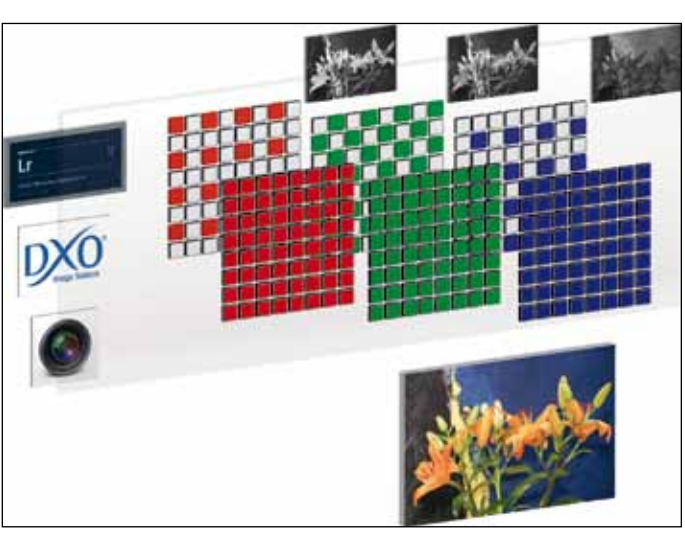

 Wer sich größtmöglichen Einfluss auf das fertige Bild bewahren möchte, der entscheidet sich für das RAW-Format. Die Entwicklung wird so von der Kamera auf den Computer verlagert. An die Stelle automatisierter Entwicklungsverfahren tritt die manuelle Entwicklung. Sie bietet die Möglichkeit, in der digitalen Dunkelkammer das beste aus dem Negativ herauszuholen.

## **RAW-Kost Die Besonderheiten des "digitalen Negativs"**

#### **Etwas mehr Aufwand ist nötig**

lich wird. Wir bekommen, um es etwas anders zu formulieren, einen Entwicklungsvorschlag gemacht, den wir nur verfeinern müssen. Verfeinern heißt, dass wir den Weißabgleich einstellen können, dass wir Helligkeit und Kontrast des Bildes nach unseren Wünschen anpassen und auch dessen Tonalität gestalten können. Das dies verlustfrei und jederzeit umkehrbar geschieht, ist ein großer Vorteil aller Konverter. Damit der Austausch mit anderen Programmen klappt und das Bild in der AV-Schau wie im Fotobuch genutzt werden kann, können alle RAW-Fotos in ein Austauschformat wie JPG oder TIF umgewandelt werden. Neben diesen Kernfunktionen stellen viele Programme aber auch noch weitere Funktionen zur Verfügung, die oftmals nützlich sind. Bei hohen ISO-Werten entsteht schnell ein Foto mit deutlichem Rauschen. RAW-Konverter bieten ausgefeilte Filter, um sowohl Farbals auch Luminanzrauschen zu verringern. Abbildungsfehler, also chromatische Aberration oder Vignettierungen, können mühelos beseitigt werden. Bei manchen Programmen wie Lightroom oder DxO Optix pro geschieht dies sogar auf der Basis spezieller Kameraprofile.

Möchte man die Bildentwicklung nicht der Kamera überlassen und sich für die Entwicklung am Computer entscheiden, braucht man selbstverständlich eine digitale Dunkelkammer in Form eines RAW-Konverters. Der Markt ist recht groß: Zum einen gibt es Stand-Alone-Anwendungen wie Corel AfterShot Pro (früher: Bibble), Capture One oder DxO Optix, die die Entwicklung fast aller RAW-Formate ermöglichen oder auch Spezialisten wie Nikons Capture NX2, das ausschließlich Nikons hauseigene RAW-Formate bearbeitet. Bei manchen Bildbearbeitungsprogrammen ist die RAW-Konvertierung als Programmteil eingebunden. Marktführer ist hier sicherlich Adobe mit Adobe Camera RAW als Bestandteil von Adobe Photoshop. Von immer größerer Bedeutung sind aber Programme wie Lightroom oder Aperture. Diese Programme bieten neben herausragenden Möglichkeiten zur Bildentwicklung ausgefeilte Optionen zur Archivierung und Präsentation des Bildmaterials. Neben diesen mehr oder weniger teuren Programmen gibt es aber auch durchaus kostenlose RAW-Konverter wie RAW Therapee oder UFRAW. Bei allen Unterschieden in der Leistungsfähigkeit und auch in der Programmbedienung: Den Programmen ist gemeinsam, dass sie die Rohdaten, die der Bildprozessor liefert, in ein Standard-RGB-Format wandeln, so dass eine weitergehende Bearbeitung am Rechner mögdas Foto in einer zu geringen Auflösung vor, so kann es nicht mehr für alle Medien genutzt werden. Schlimmer noch: Die durch die JPG-Kompression verloren gegangene Information kann nicht ohne Qualitätsminderung rekonstruiert werden. So ist der Fotograf gezwungen, schon im Vorfeld zu definieren, wofür er das Foto später nutzen möchte. Doch wie schnell ist vergessen, dass die letzte Aufnahme mit niedriger Auflösung gemacht worden ist. Und dann hat man plötzlich alle Urlaubsbilder nur noch in einer Qualität, die ausreicht, die Fotos im Web zu zeigen aber nicht, um ein Fotobuch zu gestalten. Ähnlich ist es mit dem Weißabgleich. Ein falscher Weißabgleich kann beim JPG-Foto nachträglich nur noch verlustbehaftet korrigiert werden, während dies beim RAW-Bild jederzeit ohne eine Veränderung der Bildsubstanz möglich ist. Daraus ist zu folgern: Wer im JPG-Format aufzeichnet, sollte sich vor der Aufnahme um eine korrekte Einstellung des Weißabgleichs kümmern. Der RAW-Fotograf kann dies auch im Nachhinein noch tun. Sicherlich, der automatische Weißabgleich funktioniert in den meisten Fällen gut. Doch gerade die Fotografen, die für eine AV-Schau oder für ein Fotobuchlayout Bilder brauchen, wissen, dass es sehr schön ist, wenn bei der Über-

Ist das selbst entwickelte RAW-Foto nun per se besser als das JPG-Foto, das automatisch in der Kamera entwickelt wird? Sicherlich nicht. Alle Digitalkameras erreichen heute ein hervorragendes Niveau, das vom Fotografen bei seiner individuellen Umwandlung erst einmal zu erreichen ist. Welches Format das bessere ist, stellt sich heraus, wenn man einen Blick auf die jeweiligen Vor- und Nachteile beider Formate und ihre spezifischen Einsatzmöglichkeiten wirft.

Für die Verwendung des JPGs spricht in erster Linie die universelle Verwendbarkeit. Ob es auf einer Website genutzt werden soll oder in einer Printproduktion: Ein JPG kann man ohne Bearbeitung oder Anpassung direkt nutzen. Jedes Programm, das mit Bilddaten arbeiten kann, unterstützt es.

Bei Aufnahmen von Bildserien in sehr hoher Frequenz, beispielsweise bei Sportereignissen, ist manche Kamera und manche Speicherkarte überfordert, wenn schnell RAW-Bilder gesichert werden müssen. Demnach liegt es nahe, auch in diesen Fällen mit dem JPG-Format zu arbeiten. Dann gibt es da noch die Vielzahl von Fotos, die nie aufwendig bearbeitet werden. Bei den Fotos vom letzten Fest ist das häufig ebenso wenig notwendig wie bei einem Bild, das im Internet für ein Verkaufsangebot genutzt werden soll. Im letzten Fall ist es sogar gut, dass das JPG schon in der Kamera mit niedriger Auflösung angelegt werden kann.

Was sich in einem Fall als vorteilhaft erweist, kann sich aber bei anderen Motiven schnell als problematisch erweisen, denn die Datenkompression beim JPG-Bild erfolgt stets verlustbehaftet. Liegt

Aus 3 mach 1: Drei Graustufenbilder sind das Rückgrat jedes RGB-Bildes. Der Fotograf hat die Wahl, ob er die Entwicklung dieser Farbauszüge der Kamera überlässt oder in der "digitalen Dunkelkammer" eigene Akzente setzt.

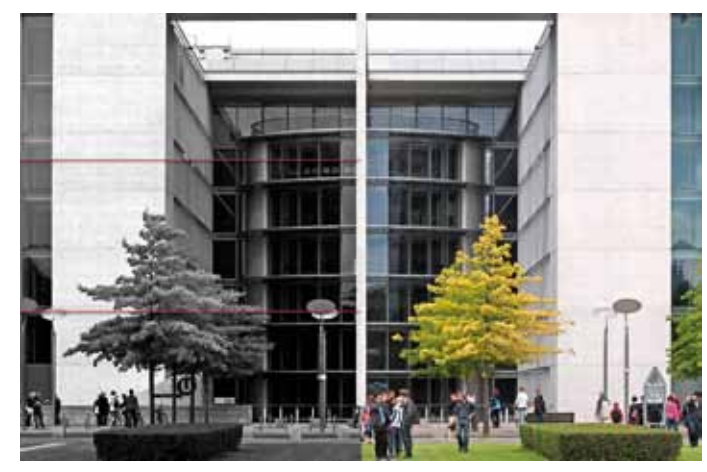

Bei der Aufnahme wird die Helligkeit durch den Sensor aufgezeichnet. Jeder Helligkeitsstufe wird ein Tonwert zugeordnet. Bei JPG-Fotos werden dabei maximal 256 Grauwerte unterschieden, während es bei RAW-Bildern über 65.000 unterschiedliche Werte sein können. Die Anordnung der Filter für Rot, Grün und Blau auf den Filtern erfordert die Interpolation der fehlenden Farbinformationen. Dies kann kameraintern geschehen (JPG-Aufnahmen) oder am Computer per Bildbearbeitungsprogramm oder mit einem RAW-Konverter.

## fotopraxis fotopraxis

blendsequenz keine Farbsprünge zu beobachten sind und auch beim Buchlayout sieht es oftmals gefällig aus, wenn auf einer Doppelseite Bilder mit der gleichen Farbtendenz zu sehen sind. Fotografieren Sie im RAW-Format, so behalten Sie eine wesentlich größere Flexibilität. Sie passen den Weißabgleich am Computer so an, dass der Bildübergang in der AV-Schau und die Doppelseite des Fotobuchs harmonisch wirken. Fotografieren Sie im JPG-Format, so müssen Sie Layout und Bildfolge schon im Vorhinein planen.

Das größte Manko des JPG-Formates ist aber, dass nur mit einer Farbtiefe von 8 bit gespeichert wird. Konkreter: Das JPG-Format speichert je Farbkanal maximal 256 Tonwerte. Es kennt nur 256 Abstufungen zwischen Schwarz und Weiß. Das sind zwar mehr als 16,7 Millionen Farben, mehr Farben, als wir unterscheiden können. Doch bei ganz feinen Strukturen oder Verläufen genügt das nicht mehr. In der Bildbearbeitung kommt es schnell zu stufigen Verläufen und Tonwertabrissen. An die Stelle eines allmählichen Farbübergangs treten getrennte, tonal abgestufte Farbflächen. Anders das RAW-Format. Schon bei einer Farbtiefe von 12 bit werden 4.096 Tonwerte unterschieden. Bei 16 bit sind es dann sogar schon 65.536 Tonwerte je Farbkanal. Die Schlussfolgerung kann nur sein: Überall wo es um die Wiedergabe feinster Details und um Farbnuancen geht, ist die Verwendung des RAW-Formates zwingend. In Seminaren vergleiche ich die beiden Dateitypen gern mit einem alten, spröden und einem neuen und elastischem Gummiband. Wird das JPG-Format keiner weiteren Bearbeitung unterzogen, wird es seinen Dienst ebenso erfüllen wie ein neues Gummiband. Sobald ich in der Bildbearbeitung aber gezwungen bin, Änderungen herbeizuführen, wird das mit dem neuen elastischem Gummiband, meinem RAW-Format, besser gelingen. Ich werde heftiger verändern können, bevor das Gummiband reißt und im Bild stufige Farbübergänge zu sehen sind.

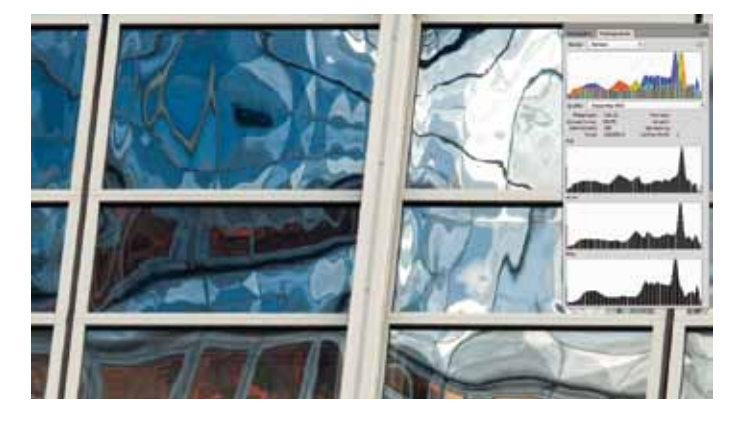

## **Archivieren**

Wenn das RAW-Format eindeutig seine Stärke ausspielt, wenn es um Qualität und Flexibilität geht, so ist die Verwendung doch auch nicht ohne Probleme. Das JPG ist universell einsetzbar, weil das Format standardisiert ist. Ganz anders das RAW-Format. Es ist nicht standardisiert, es ist proprietär und Eigentum der Kamerafirma, die es mit ihren Kameras verkauft. Im schlimmsten Fall kann das bedeuten, dass eine Kameramarke vom Markt verschwindet, die zur Bearbeitung genutzte hauseigene Software nicht mehr auf dem Rechner der nächsten Generation läuft und alle mit dieser Software nutzbaren Bilder nicht mehr zu verwenden sind. Natürlich gibt es die immer wieder vorgetragene Aufforderung an die Fotoindustrie, auch im Bereich der RAW-Formate einen Standard zu etablieren.

Doch das Interesse der Kamerahersteller dürfte allein schon aus Gründen der Kundenbindung eher gering sein. Wer einen RAW-Konverter nutzt, den wird dies Szenario nicht sofort schocken, denn schließlich sind diese Programme in erster Linie auch dazu da, um die proprietären Formate ohne das markenspezifische Programm zu nutzen. Wer jedoch sicher gehen möchte, dass seine Bilder auch langfristig unproblematisch genutzt werden können, der sollte seine RAW-Fotos vom herstellereigenen Format in das quelloffene DNG-Format konvertieren. Quelloffen heißt: Die Art und Weise, wie das Foto gespeichert wird, ist beim DNG-Format öffentlich zugänglich und nicht durch irgendein Patent geschützt.

Ein weiterer Vorteil der DNGs ist, dass die Entwicklungseinstellungen wie beim JPG als Teil der Datei gespeichert werden, während sonst stets eine zweite Datei mit den Entwicklungsdaten gespeichert wird. Das sind die XMP-Dateien, die Sie nach einer Bearbeitung in dem Ordner finden, in dem Sie auch das Foto selbst gespeichert haben. Der Vorteil liegt auf der Hand: Werden die Entwicklungseinstellungen in einer zweiten Datei parallel zum Foto gespeichert, muss immer auch sichergestellt werden, dass beim Archivieren beide Dateien zusammen bleiben. Stehen die Entwicklungseinstellungen aber im Dateikopf des Fotos, so bleibt zusammen, was zusammen gehört.

Nicht jeder RAW-Konverter kann Fotos in das DNG-Format konvertieren. So ist es angenehm, dass es für diesen Zweck eine kostenlose Software gibt: den DNG-Konverter, der von der Website von Adobe downgeloaded werden kann. Die Handhabung ist denkbar einfach. Nachdem Sie ihre Fotos auf den Computer kopiert haben starten Sie den DNG-Konverter und wählen den Ordner, in den hinein Sie ihre Fotos kopiert haben. In einem zweiten Arbeitsschritt bestimmen Sie, an welchen Ort die neu generierten DNG-Dateien kopiert werden sollen. In aller Regel ist es nicht sinnvoll, diese im selben Ordner zu sichern wie die Originaldateien. Der dritte Schritt macht es Ihnen möglich, einen Dateinamen für die DNG-Dokumente festzulegen.

Sinnvoll erscheint dabei dieses Namensmuster: Zunächst in der Schreibweise JJJJ-MM-TT das Datum, an dem das Foto gemacht worden ist. Der Konverter bezieht diese Informationen aus den Exif-Daten. Dann ein Text, zum Beispiel RAW oder ORIGINAL, der eindeutig signalisiert, dass es sich um die Originaldaten handelt, die tunlichst nicht verändert werden sollten. Und zum Schluss den ursprünglichen, von der Kamera vergebenen Dateinamen. Über die Voreinstellungen sollten Sie noch festlegen, dass das ursprüngliche Foto in die DNG-Datei eingebettet wird. Natürlich wird die DNG-Datei damit noch einmal größer, doch da die Kamerahersteller ihre RAW-Algorithmen nicht preisgeben, ist die Qualität der Konvertierung vom RAW- in das DNG-Format immer davon abhängig, wie gut die Rekonstruktion des originalen RAW-Formates klappt. Ist das Original aber in die DNG-Datei eingebettet, können Sie immer noch wählen, ob Sie mit der DNG-Datei oder dem Original-RAW arbeiten. Das Extrahieren des Originals aus dem DNG übernimmt übrigens auch der DNG-Konverter.

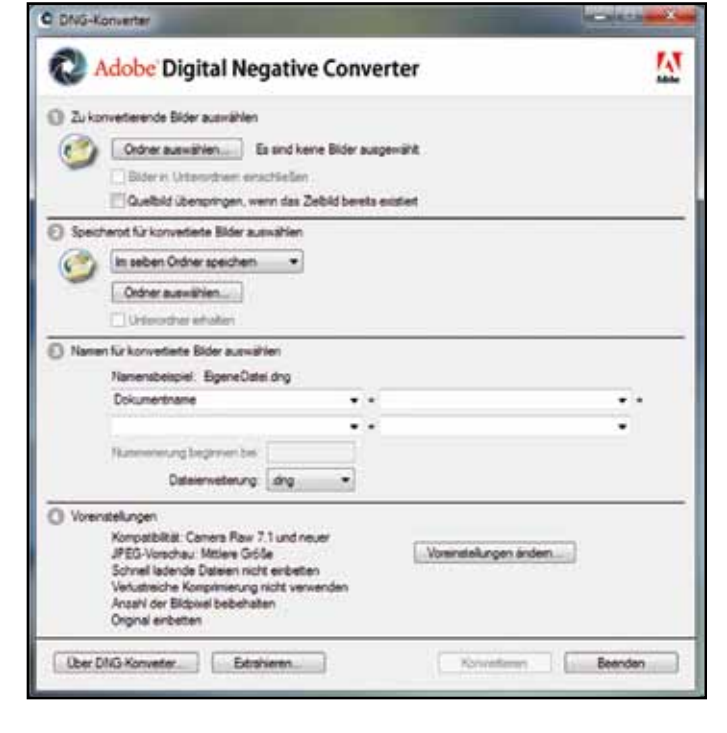

## **Arbeitsabläufe**

Bevor wir uns konkret der Entwicklung von RAW-Dateien zuwenden, sollten wir abschließend noch einen Blick auf die typischen Arbeitsabläufe werfen, damit Sie sich den Workflow aussuchen, der am besten zu Ihnen passt:

Die erste Möglichkeit der RAW-Entwicklung besteht darin, Konvertierung und Bildbearbeitung zu trennen. Das war für viele Jahre die einzige Möglichkeit. Nach der Aufnahme wurde das Foto mit der Software des Herstellers von der Kamera auf den Rechner kopiert und in dem vom Kamerahersteller gelieferten Bildbrowser betrachtet. Die meisten Bilder wurden danach in ein Standardformat wie TIF umgewandelt. In einem Folgeschritt wurden dann die besseren Fotos Bild für Bild mit einem Bildbearbeitungsprogramm optimiert.

Durch die Umwandlung in das TIF-Format konnte zwar die Farbtiefe des Originals beibehalten werden, doch grundlegende Entwicklungseinstellungen wie etwa der Weißabgleich waren bereits vorgegeben, bevor der kreative Prozess einsetzte. Nur wenn der Arbeitsgang wiederholt wurde, war es möglich, eine andere Entwicklungsoption auszuprobieren. Auch heute kann dieser Weg noch sinnvoll sein. Ich denke hier beispielsweise an Pressefotografen. Sie müssen Bilder schnell zur Redaktion übertragen und eine Bildbearbeitung kommt für Sie schnell auch in den Bereich der Manipulation. wird dabei niemals verändert. Nur die Bildschirmanzeige wird den geänderten Entwicklungseinstellungen angepasst. Auf dem Weg über virtuelle Kopien besteht die Möglichkeit, mit unterschiedlichen Entwicklungseinstellungen zu experimentieren. Praktisch sieht der Entwicklungsprozess so aus: Die Fotos der letzten Aufnahmeserie werden zum Beispiel per Lightroom auf den Rechner kopiert und im Bibliotheksmodul betrachtet, bewertet und mit Zusatzinformationen, den Metadaten, versehen.

Weiterhin erfolgt eine projektbezogene Zuordnung einzelner Bilder zu Gruppen. So entstehen Sammlungen, die den Überblick über den Bilderfundus erleichtern. Besser bewertete Bilder werden dann im Entwicklungsmodul des Programms optimiert, während die meisten Bilder jedoch gruppenweise über Voreinstellungen entwickelt werden. Die Ausgabe der Fotos erfolgt dann per Druck, als Diaschau und vielleicht auch durch einen Upload auf eine Webseite oder durch die Veröffentlichung in einem sozialen Netzwerk.

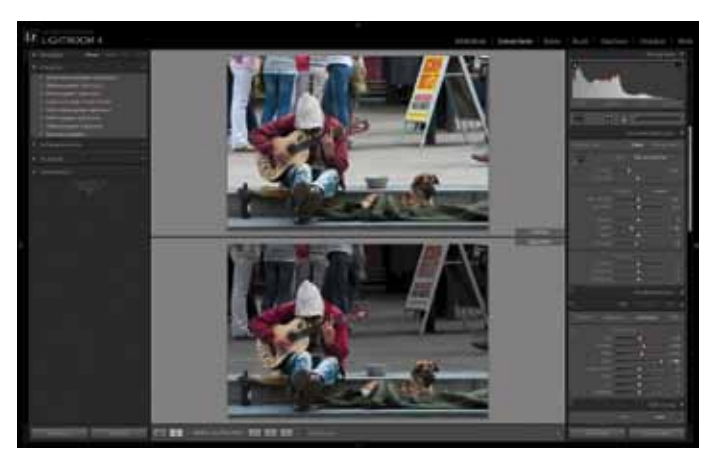

Die zweite Möglichkeit der RAW-Entwicklung ist es, während der Entwicklung alle Arbeitsschritte ausschließlich in einem Programm durchzuführen. Lightroom und Aperture setzen hier Maßstäbe. Diese Programme geben dem Fotografen alle Werkzeuge in die Hand, die Entwicklung der RAW-Datei vollständig und nichtdestruktiv durchzuführen. Während des gesamten Prozesses ist es möglich, Entwicklungseinstellungen zu bearbeiten und ändern. Das Originalbild Nachdem wir uns in diesem Artikel ausführlich mit den Hintergründen der RAW-Fotografie, mit ihren Chancen und Möglichkeiten, aber auch ihren Schwierigkeiten beschäftigt haben und auch gesehen haben, welche Wege bei der Entwicklung gegangen werden können, werden wir in den nächsten Folgen der Serie konkreter und schauen uns an, wie die RAW-Entwicklung mit Adobe Camera RAW, Lightroom und anderen Programmen funktioniert.

Der dritte, von mir bevorzugte Weg kombiniert die ersten Arbeitsabläufe miteinander. Die meisten Entwicklungsschritte erfolgen in Lightroom oder Aperture. Über Pinselwerkzeuge und Verlaufwerkzeuge können ja auch hier schon selektive Bearbeitungen erfolgen. Aber immer dann, wenn die Möglichkeiten des Programms ausgereizt sind, erfolgt der Wechsel zum Bildbearbeitungsspezialisten: Dieser Wechsel wird nötig, wenn Panoramen gestitcht werden sollen oder wenn es gilt HDR-Fotos zu entwickeln. Auch wenn eine Fotomontage geplant ist oder Text in ein Bild einzufügen ist, ist der Wechsel zum externen Bildbearbeitungsprogramm notwendig. Die extern bearbeiteten Bilder werden nach Abschluss der Bearbeitung aber wieder in Lightroom oder Aperture importiert.

## **Ausblick**

JPG-Fotos werden mit einer Farbtiefe von 8 bit gespeichert. So stehen je Farbkanal maximal 256 Tonwerte zur Verfügung. Durch Korrekturen kann es schnell zu Tonwertabrissen kommen, die sich als Lücken im Histogramm bemerkbar machen und im Bild selbst an Stelle feiner Farbverläufe zu flächig-stufigen Tonwertabstufungen führen (oberes Bild). Beim RAW-Bild (unten) weist das Histogramm auch nach starken Veränderungen keine Lücken auf.

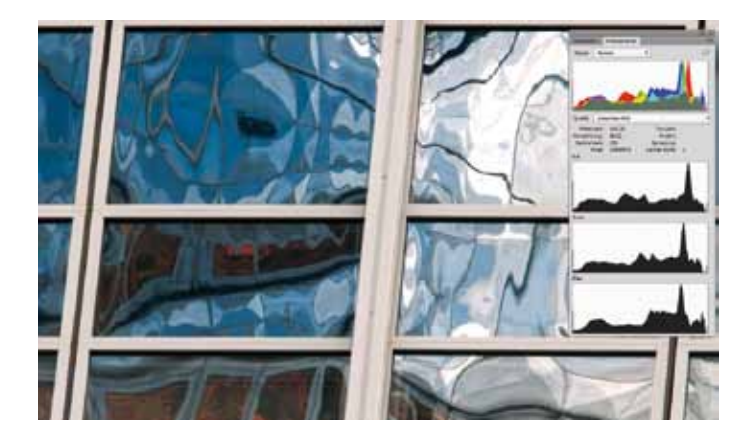

RAW-Dateien sind proprietäre Dateien, deren Quellcode nicht öffentlich dokumentiert ist. Eine mittel- bis langfristig sichere Archivierung macht es erforderlich, RAW-Dateien in das quelloffene, durch keine Eigentumsvorbehalte geschützte DNG-Format zu konvertieren. Dabei kann, wenn der eigene RAW-Konverter dazu nicht in der Lage ist, der kostenlose DNG-Konverter eine große Hilfe sein. Da die Konvertierung potentiell fehlerhaft sein kann, sollten die originalen RAW-Dateien eingebettet werden. Über "Voreinstellungen ändern" ist das möglich.

> Ohne Konverter – hier exemplarisch Lightroom – geht es bei RAW-Dateien nicht. Der Konverter wandelt die von der Kamera gelieferten Helligkeitsdaten in ein RGB-Bild um. Mit aktuellen Programmen ist aber mehr möglich, als nur die globale Anpassung von Helligkeit, Kontrast und Farbe. Ausgefeilte Werkzeuge erlauben inzwischen auch selektive Korrekturen, wie man sie sonst nur von Bildbearbeitungsprogrammen her kennt. Angenehm ist, dass alle Entwicklungseinstellungen jederzeit zurückgesetzt werden können. Erst beim Export wird aus der virtuellen Entwicklung ein neues Bild mit genau den Einstellungen, die im Konverter vorgenommen worden sind.